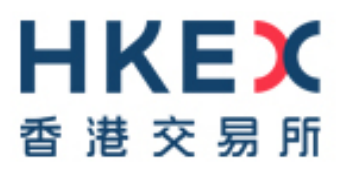

# **China Stock Connect Northbound Trading Investor ID Model System File Interface Specification**

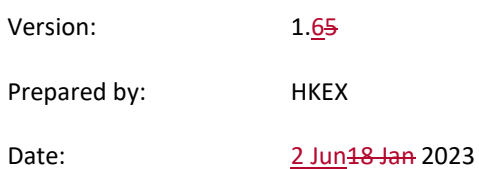

# **Modification History**

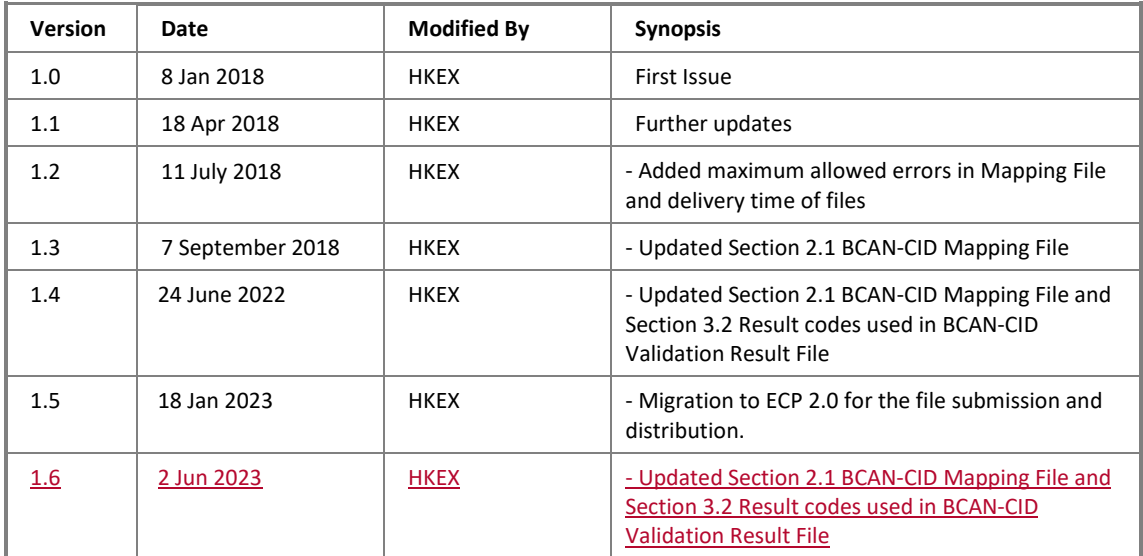

## **Table of Contents**

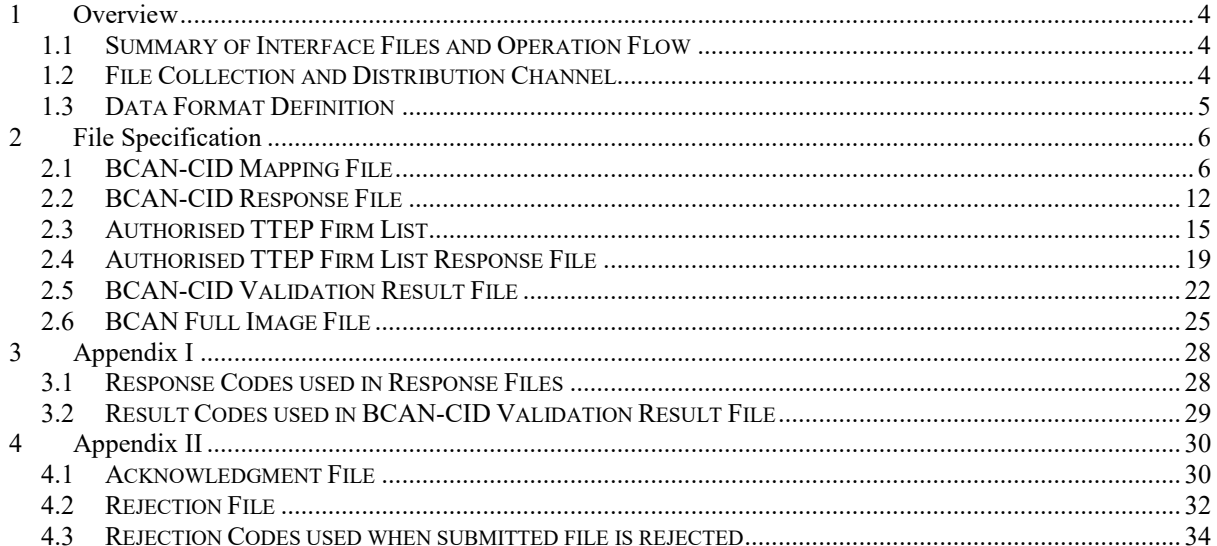

## <span id="page-3-0"></span>**1 Overview**

This document serves as a reference guide for China Connect Exchange Participants' (CCEPs') and Trade-Through Exchange Participants' (TTEPs') preparation, submission, and processing of Broker-to-Client Assigned Number (BCAN) and Client Identification Data (CID) that are needed to support trading under the Northbound Investor ID Model.

## <span id="page-3-1"></span>**1.1 Summary of Interface Files and Operation Flow**

List of BCAN interface files that are involved in the preparation and submission process of BCANs for the Northbound trading are as follows:

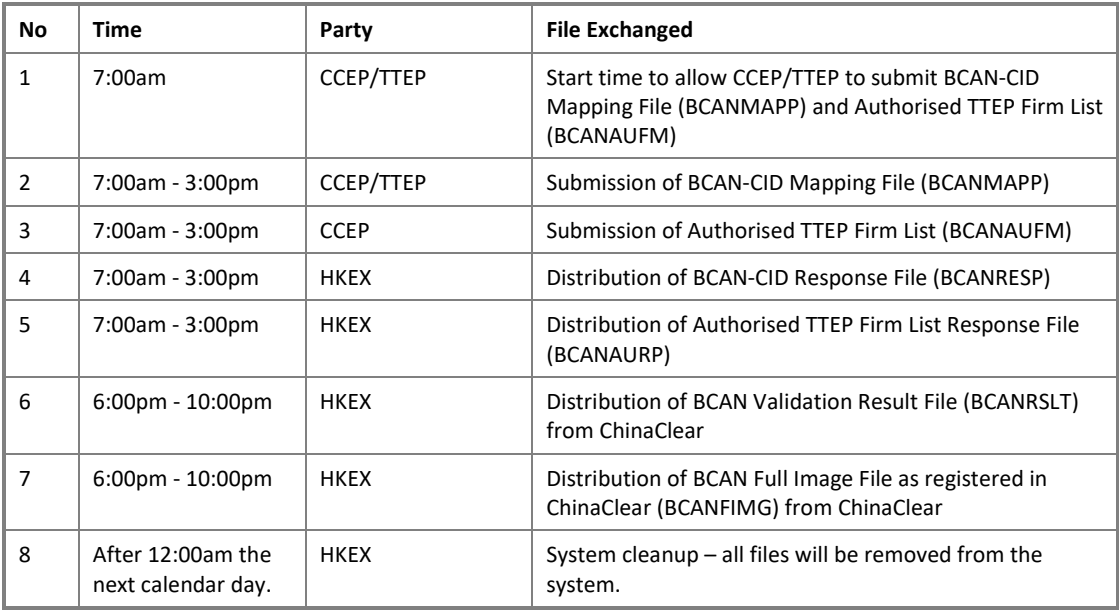

## <span id="page-3-2"></span>**1.2 File Collection and Distribution Channel**

Files are exchanged through Electronic Communication Platform 2.0 (ECP 2.0) by following channels:

- ECP Web interface via Internet; or
- ECP (SFTP) interface via Securities and Derivatives Network/2 (SDNet/2) or HKEX Service Network (HSN)

Please refer to ["ECP 2.0 User Guide"](https://www.hkex.com.hk/-/media/HKEX-Market/Services/Trading/Securities/Stamp-Duty-Reporting-and-Payment/ECP-and-Documentation/ECP-User-Guide/ECP2_frontend_userguide.pdf?la=en) for details of submission.

## <span id="page-4-0"></span>**1.3 Data Format Definition**

Data format commonly used in this document are as follows:

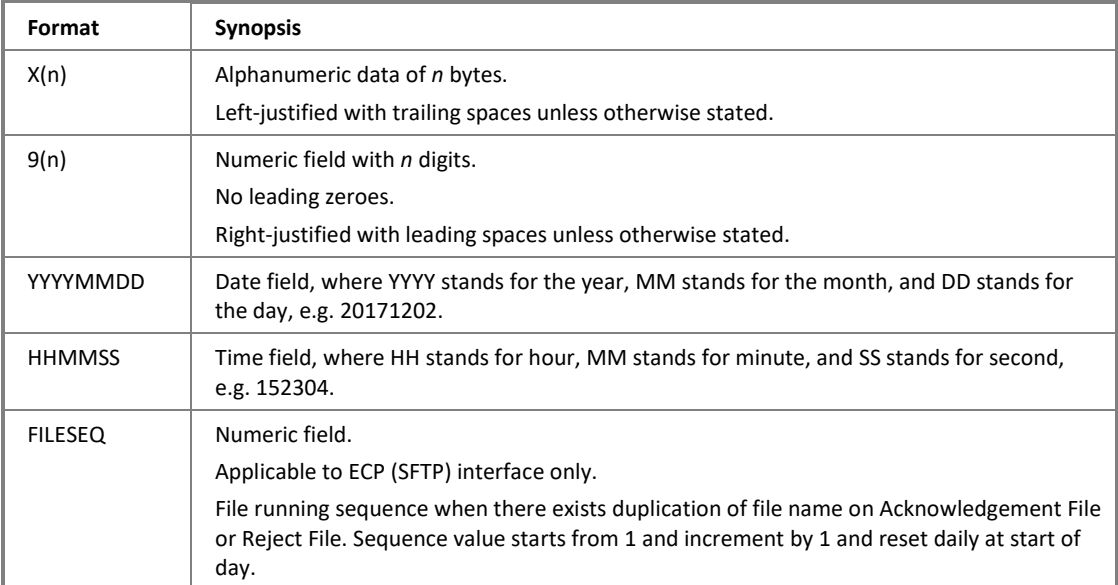

## <span id="page-5-0"></span>**2 File Specification**

## <span id="page-5-1"></span>**2.1 BCAN-CID Mapping File**

#### **2.1.1 Description**

The BCAN-CID Mapping File is used for submitting BCAN-to-CID mapping data (on T-1 day) to Mainland exchanges/ChinaClear for investors who wish to conduct Northbound trading through Stock Connect on T-day.

CCEPs and TTEPs are allowed to submit the Mapping File on every Northbound trading day<sup>[1](#page-5-2)</sup> within submission hour, i.e. from 7am to 3pm. For each CCEP/TTEP, only one file shall be provided by HKEX to ChinaClear for validation on each Northbound trading day. If there are multiple submissions by the same EP, the files submitted earlier on that day will be overwritten by the file received later before the cutoff time (i.e. 3pm). Late submission will not be accepted.

TTEPs who intend to submit BCAN-CID Mapping Files for submitting orders via another executing CCEP must be authorised and use the BCAN ranges assigned by the executing CCEPs.

CCEPs and TTEPs only need to submit this Mapping File when there are changes on the BCAN-CID mapping data. However, a full list of all mappings is always required to be submitted even if only part of those have been changed.

The BCAN-CID Mapping File uploaded by CCEPs and TTEPs will be processed by HKEX. For ECP (SFTP) Interface, uploaded files with correct file name format and within submission hour will be removed from the submission folder of the SFTP user account, and an Acknowledgement File containing the submission file checksum will be generated in the submission folder. Please refer to Appendix [4.1](#page-29-1) for details. If the mapping file is submitted via ECP Web Interface, the checksum detail will be displayed at the submission page or can be enquired from the Activity Enquiry page.

Successfully submitted BCAN-CID Mapping Files are handled in batches. Upon completion of format validation of the Mapping File by HKEX, a Response File will be returned to the CCEP or TTEP for reference. Brief validation result will be given in the Response File for mapping records that have failed the validation. CCEPs/TTEPs may correct the failed mapping records and submit the full mapping file again.

Mapping files will be rejected by ECP if:

-

- File name was not specified correctly: e.g. BCNMADP\_09999\_20171204.zip is in wrong format (see section [2.1.2](#page-7-0) for correct file name format); or

<span id="page-5-2"></span> $1$  In the case where trading on a scheduled Northbound trading day is suspended due to severe weather conditions, CCEPs and TTEPs are still allowed to submit the BCAN-CID Mapping File as scheduled.

- Date in file name was invalid or past-/post-dated, or beyond submission hour.

If the submitted mapping file is rejected by ECP, a Rejection File will be generated in the submission folder if the file was submitted through SFTP. Please refer to Appendix [4.2](#page-31-0) for details. If the mapping file is submitted via ECP Web Interface, the rejection detail will be displayed at the submission page or can be enquired from the Activity Enquiry page. No Response File will be given in this case.

In case of file level errors found, mapping records will not be further validated and the entire Mapping File will be discarded. Please refer to Appendix [3.1](#page-27-1) for details.

The system will stop validating the Mapping file if it was found to have more than 10,000 records with errors, and the file will be rejected with error code "S0102".

Only mapping records that have passed the validation will be submitted to Mainland exchanges and/or ChinaClear. If BCAN records that exist in previous BCAN Full Image File but could not be found in the newly submitted mapping file, those BCAN records will be considered as Deletion.

If no BCAN-CID Mapping File was submitted to HKEX by 3 pm, mapping records that are previously accepted by Mainland exchanges and/or ChinaClear will remain effective. No Response File will be given in this case.

All files will be removed from folders after system cleanup.

If a CCEP or TTEP ceases Northbound trading, or if a TTEP discontinues using an executing CCEP for submitting Northbound orders, it should remove the relevant BCAN-CID mapping data from its BCAN-CID Mapping File the day before the effective date.

## <span id="page-7-0"></span>**2.1.2 File Layout**

#### **Summary**

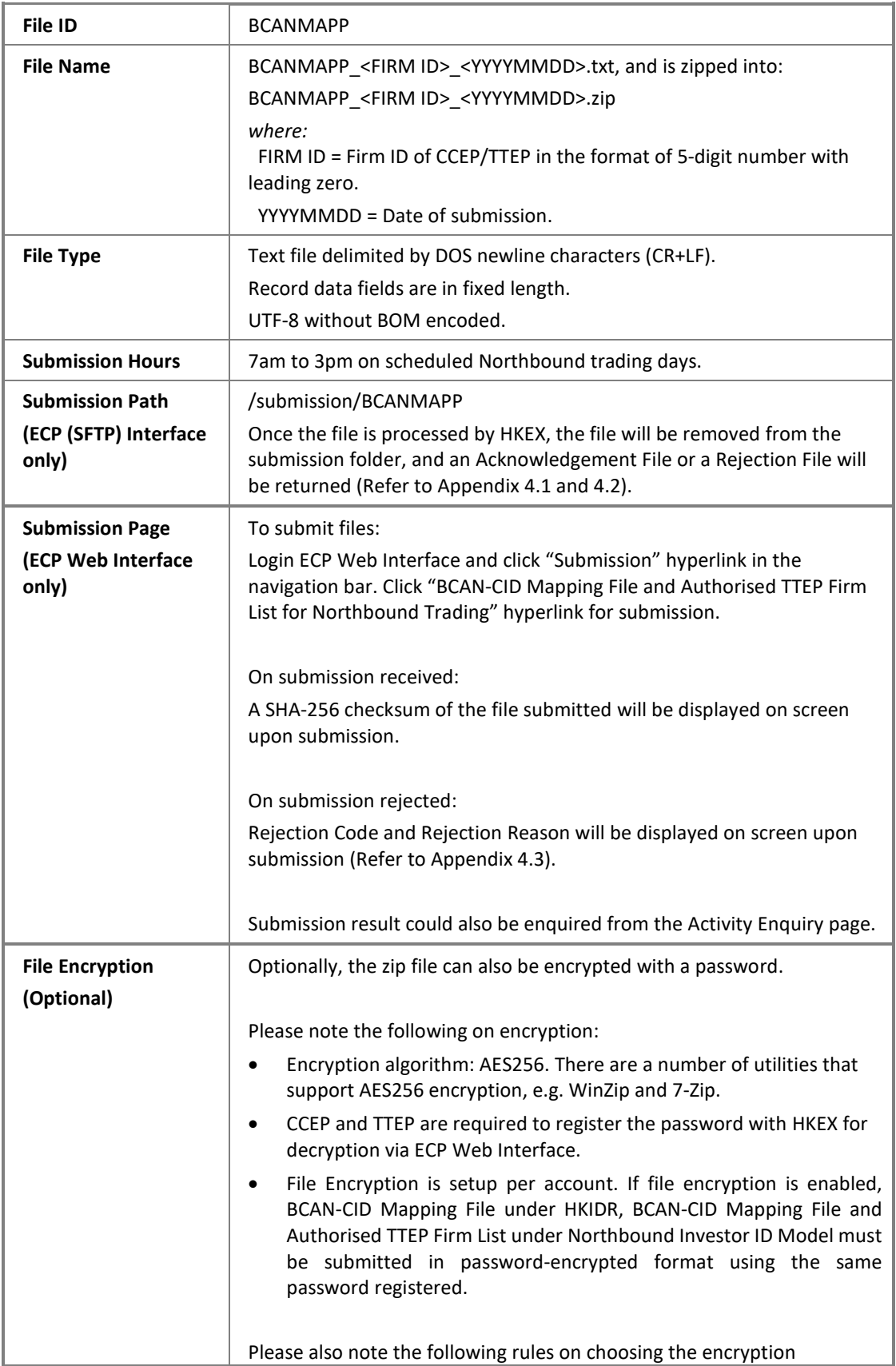

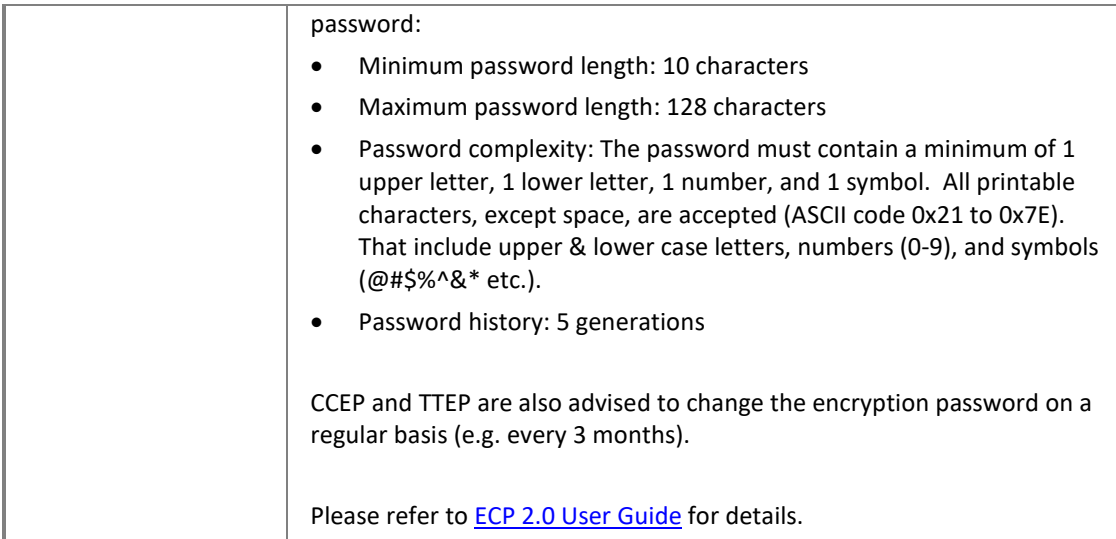

#### **Header Record**

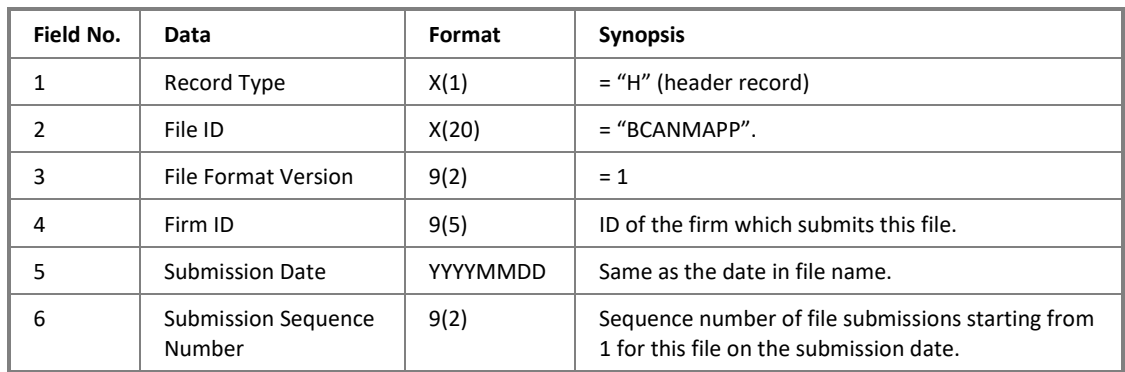

#### **Data Record**

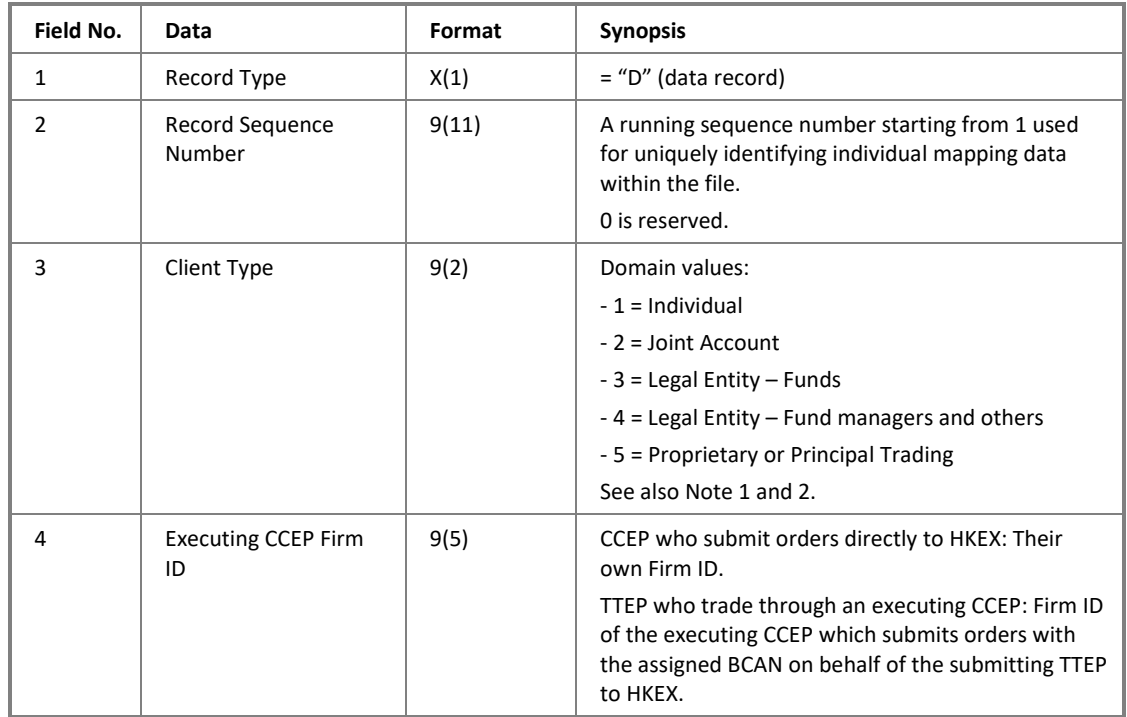

| 5  | <b>BCAN</b>                                                             | 9(10)  | Reserved range: 0 - 99.<br>See Note 1.                                                                                                    |
|----|-------------------------------------------------------------------------|--------|----------------------------------------------------------------------------------------------------|
| 6  | Number of Account<br><b>Holders</b>                                     | 9(2)   | Always equals to 1 for client types (field no. 3) of 1,<br>3, 4, and 5.<br>If Client Type is 2 (Joint Account), the number of<br>accounts holders has to be between 2 and 99<br>inclusively, and the total number of account holder<br>records with this BCAN must equal to this number.                                          |
| 7  | English First Name<br>and Middle Name                                   | X(40)  | For client types (field no. 3) of 1 and 2.<br>Fill in spaces if this field is not available.<br>See Note 3.                                                                                                    |
| 8  | English Last Name                                                       | X(40)  | For client types (field no. 3) of 1 and 2.<br>Fill in spaces if this field is not available.<br>See Note 3.                                                                                                    |
| 9  | <b>English Legal Entity</b><br>Name                                     | X(100) | For client types (field no. 3) of 3, 4, and 5.<br>Fill in spaces if this field is not available.<br>See Note 4.                                                                                                    |
| 10 | Chinese Name or Non-<br><b>English Name</b>                             | X(40)  | For client types (field no. 3) of 1 and 2.<br>Fixed length in bytes (i.e. 40 bytes).<br>UTF-8 encoded.<br>Fill in spaces if this field is not available.<br>See Note 3 and Note 5.                                                                                                    |
| 11 | Chinese Legal Entity<br>Name or Non-English<br><b>Legal Entity Name</b> | X(120) | For client types (field no. 3) of 3, 4, and 5.<br>Fixed length in bytes (i.e. 120 bytes).<br>UTF-8 encoded.<br>Fill in spaces if this field is not available.<br>See Note 4 and Note 5.                                                                                                    |
| 12 | Country of Issuance                                                     | X(3)   | Follows ISO standard 3166 Alpha-3 code:<br>https://www.iso.org/obp/ui/#search/code/<br>If ID Type (field no. 13) is LEI, then input place of<br>incorporation if available, otherwise input "OTH".                                                                                                    |
| 13 | ID Type                                                                 | 9(2)   | Identity document type, where:<br>- 1 = Identity Card (e.g. HKID, ID issued by the<br>relevant government authority)<br>$-2$ = Passport<br>- 3 = Certificate of Incorporation / other official<br>incorporation documents <sup>2</sup><br>$-4 = LEI$<br>- 5 = Other official identity document (only for<br>Client Types 1 and 2) |
| 14 | <b>ID Number</b>                                                        | X(40)  | Identity document number.<br>See Note 6.                                                                                                    |

<span id="page-9-0"></span> $2$  If Certificate of Incorporation is unavailable in the jurisdiction where the entity is incorporated or established, the identification number as appeared in the official incorporation document of the entity issued by the relevant official body in the place of incorporation or establishment of the entity should be provided. For braches or subsidiaries of Mainland incorporated institutions which are lawfully registered in Hong Kong or overseas, they may use their business registration certificate as an identification document (effective from 25 July 2022).

#### **Control Record**

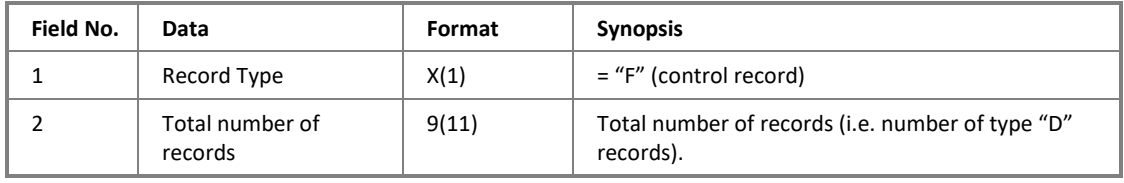

Note:

- 1. One BCAN-CID mapping record is required for each of the joint account members.
- 2. Change of "Client Type" (field no. 3) is not allowed.
- 3. For client types 1 and 2, "English First and Middle Name" (field no. 7), "English Last Name" (field no. 8), and "Chinese Name or Non-English Name" (field no. 10) must be provided if available. Field no. 10 may be used for names that are non-alphabetic. These fields cannot be all blank.
- 4. For client types 3, 4, and 5, "English Legal Entity Name" (field no. 9) and "Chinese Legal Entity Name or Non-English Legal Entity Name" (field no. 11) must be provided if available. Field no. 11 may be used for names that are non-alphabetic. These fields cannot be both blank.
- 5. The name in the BCAN-CID mapping data submitted must be exactly the same as in the official identity document. For example, if the name in the official identity document is in Simplified Chinese, then the name in the BCAN-CID mapping data must also be in Simplified Chinese.
- 6. Exact ID number should be provided including characters, numbers, and symbols like brackets. For example, if the ID number shown in the official document is "A123456(7)", then "A123456(7)"(including brackets) should be provided in the BCAN-CID mapping data.
- 7. This document should be read in conjunction with the Information Paper, BCAN-CID Mapping File Data Record Examples, and the Rules of the Exchange.

## <span id="page-11-0"></span>**2.2 BCAN-CID Response File**

#### **2.2.1 Description**

The BCAN-CID Response File is used for returning result of format validation of submitted BCAN-CID Mapping File. It contains list of records that failed the validation.

Response code and text, together with the original record sequence number, will be given for each of the failed mapping records. Mapping records that passed the validation will not be put into the Response File. Thus if the submitted BCAN-CID Mapping File has passed the validation successfully and completely, the Response File will carry only 2 records – header and control record.

Normally Response File is given back to CCEPs/TTEPs within 10 minutes after submitting the Mapping File. However the actual processing time is also dependent on the size of the BCAN-CID Mapping File submitted (i.e. number of records) and position of CCEPs/TTEPs in the process queue.

See Appendix [3.1](#page-27-1) for list of response codes.

## **2.2.2 File Layout**

#### **Summary**

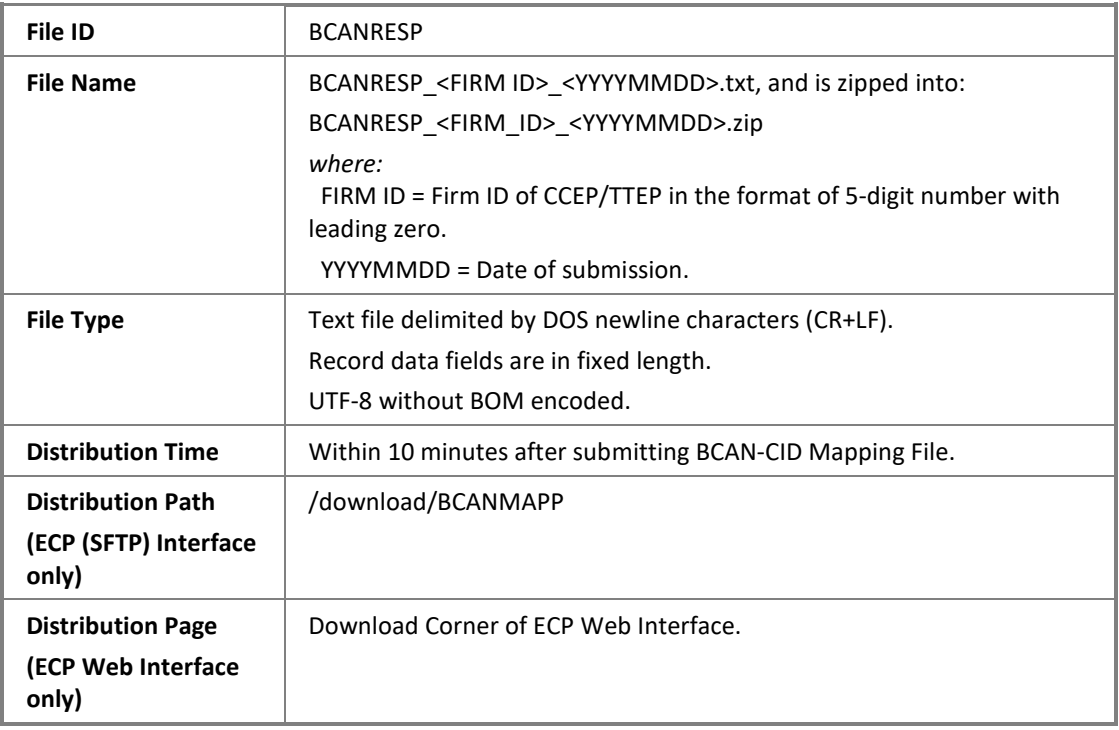

#### **Header Record**

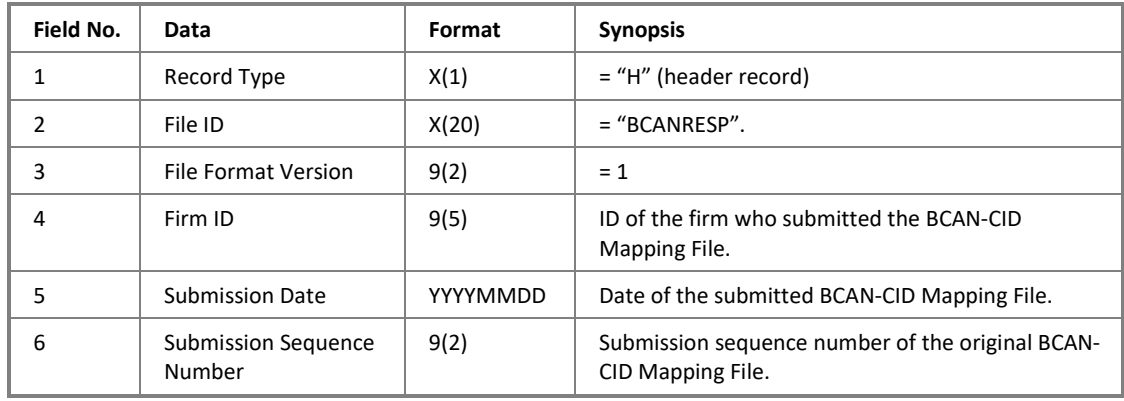

#### **Data Record**

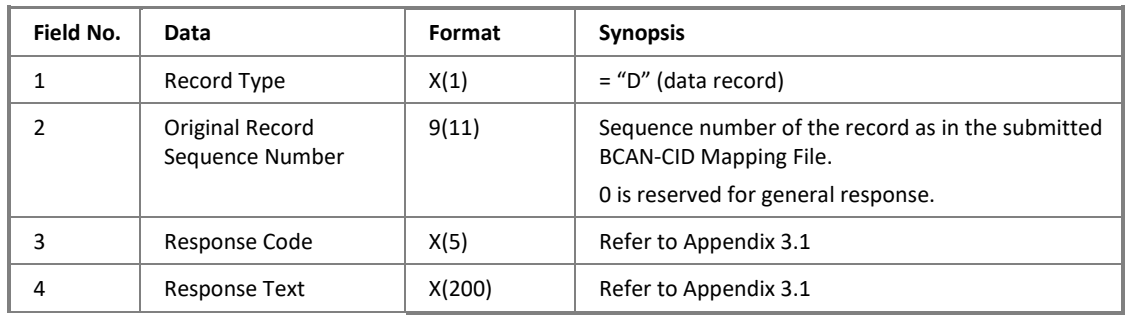

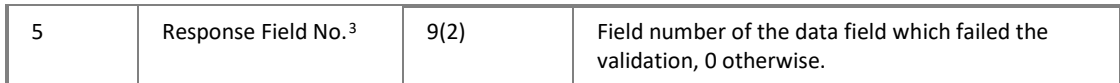

#### **Control Record**

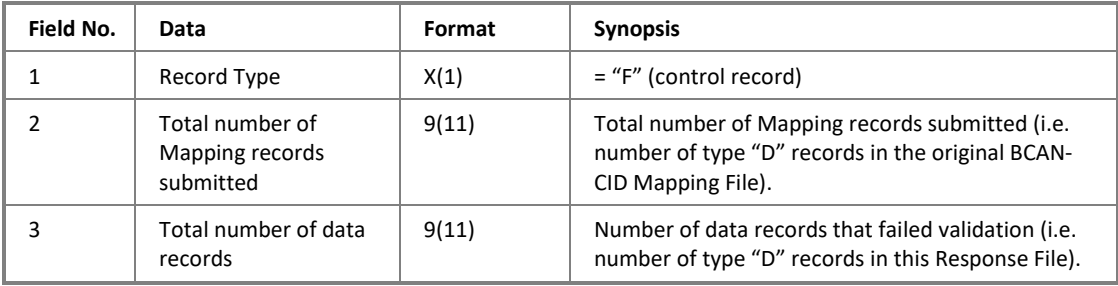

<span id="page-13-0"></span> $\frac{3}{3}$  For a record with multiple errors, only the first error detected will be included and CCEPs/TTEPs should review the whole record again.

## <span id="page-14-0"></span>**2.3 Authorised TTEP Firm List**

#### **2.3.1 Description**

The Authorised TTEP Firm List is used for CCEP to submit list of TTEP firms who are authorised to trade through this CCEP. This file is used for validation of BCANs that are submitted by TTEPs to ensure their submission is authorised by the corresponding CCEPs.

It is required to submit the Authorised TTEP Firm List to register corresponding authorised TTEP firms before TTEP submitting the BCAN-CID Mapping File.

Only CCEPs who have TTEPs submitting Northbound orders through them need to submit this file.

Similar to the BCAN-CID Mapping file, CCEPs only need to submit this file when there are changes on the Authorised TTEP Firm List. Full list is always required to be submitted even if only part of those have been changed.

CCEPs are allowed to submit this file on every scheduled Northbound trading day from 7am to 3pm. If there are multiple submissions by the same EP, files submitted earlier on that day will be overwritten by the file received later before the cutoff time (i.e. 3 pm). Late submission will not be accepted.

The Authorised TTEP Firm List uploaded by CCEPs will be processed by HKEX. For ECP (SFTP) Interface, uploaded files with correct file name format and within submission hour will be removed from the submission folder of the SFTP user account, and an Acknowledgement File containing the submission file checksum will be generated in the submission folder. Please refer to Appendix [4.1](#page-29-1) for details. If the mapping file is submitted via ECP Web Interface, the checksum detail will be displayed at the submission page or can be enquired from the Activity Enquiry page.

Successfully submitted Authorised TTEP Firm List are handled in batches. Upon completion of format validation of the file by HKEX, a Response File will be returned to the CCEP for reference. Brief validation result will be given in the Response File for firm records that have failed the validation. CCEPs may correct failed records and submit the file again.

Authorised TTEP Firm List files will be rejected by ECP if:

- File name was not specified correctly: e.g. BCNAURZ\_20171204.zip (see section [2.3.2](#page-16-0) for correct file name format); or
- Date in file name was invalid or past-/post-dated, or beyond submission hour.

If the submitted mapping file is rejected by ECP, a Rejection File will be generated in the submission folder if the file was submitted through SFTP. Please refer to Appendix [4.2](#page-31-0) for details. If the mapping file is submitted via ECP Web Interface, the rejection detail will be

displayed at the submission page or can be enquired from the Activity Enquiry page. No Response File will be given in this case.

If no Authorised TTEP Firm List File was submitted to HKEX by 3 pm, authorized records that are previously accepted will remain effective. No Response File will be given in this case.

All files will be removed from folders after system cleanup.

If a TTEP discontinues using an executing CCEP for submitting Northbound orders, the CCEP should remove the relevant TTEP Firm ID record from the file after the TTEP ceased from trading through it.

## <span id="page-16-0"></span>**2.3.2 File Layout**

#### **Summary**

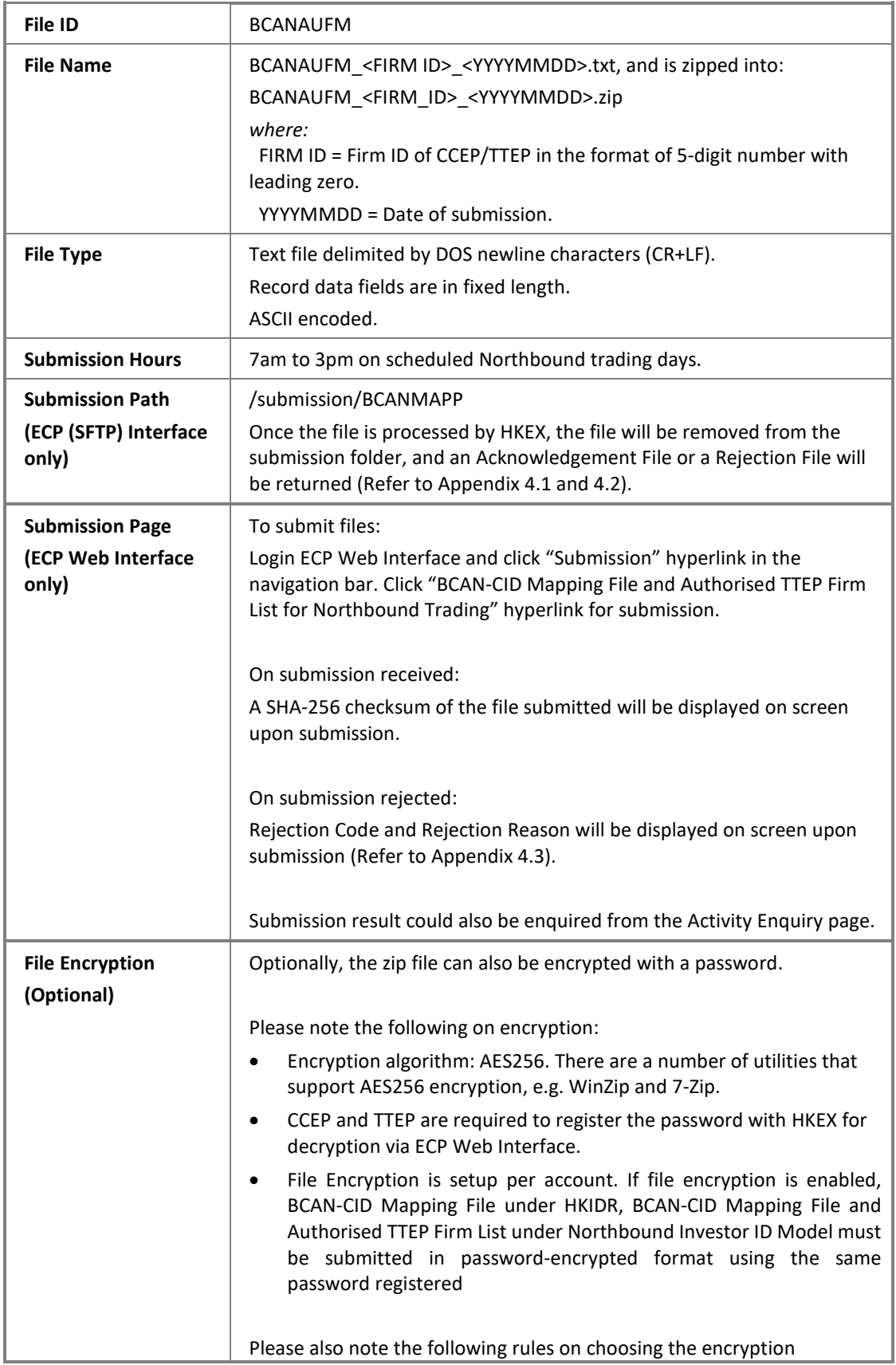

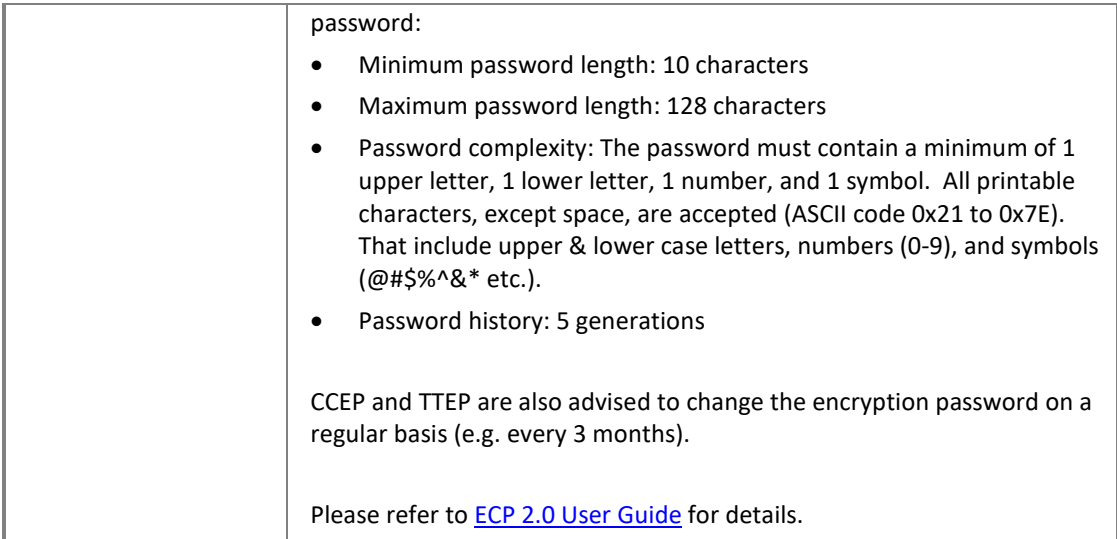

#### **Header Record**

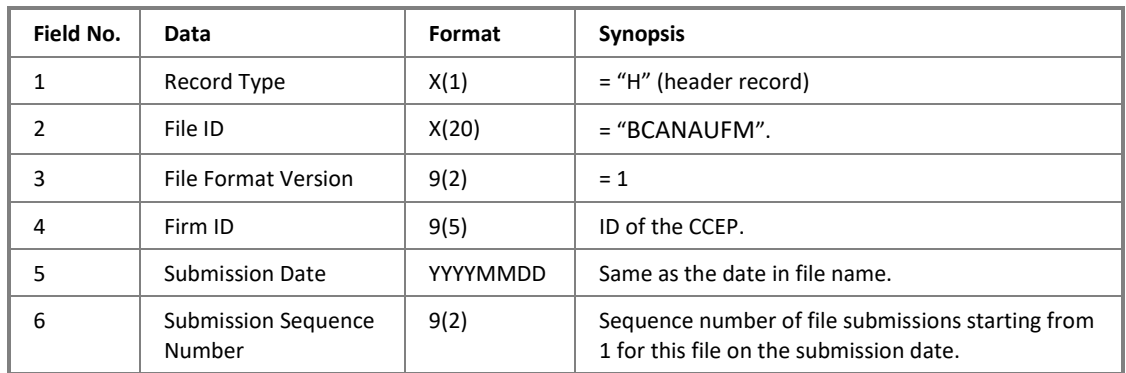

#### **Data Record**

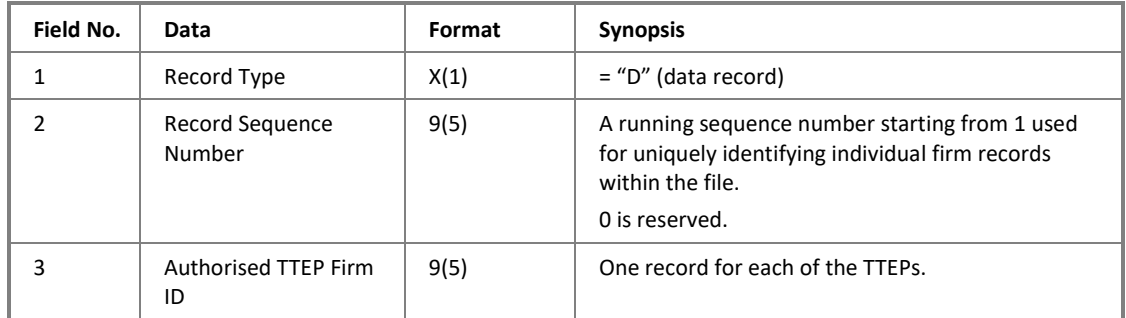

#### **Control Record**

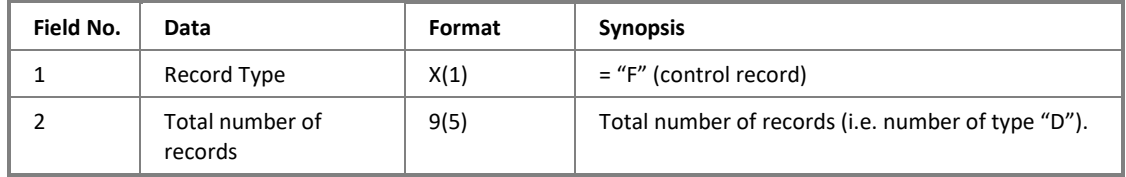

## <span id="page-18-0"></span>**2.4 Authorised TTEP Firm List Response File**

#### **2.4.1 Description**

The Authorised TTEP Firm List Response File is used for returning result of format validation of submitted Authorised TTEP Firm List File. It contains list of records that failed the validation.

Response code and text, together with the original record sequence number, will be given for each of the failed TTEP firm records. Firm records that passed the validation will not be put into the Response File. Thus if the submitted Firm List File has passed the validation successfully and completely, the Response File will carry only 2 records – header and control record.

Normally Response File is given back to CCEPs within 10 minutes after submitting the Authorised TTEP Firm List file. However the actual processing time is also dependent on the position of CCEPs/TTEPs in the process queue.

See Appendix [3.1](#page-27-1) for list of response codes.

## **2.4.2 File Layout**

#### **Summary**

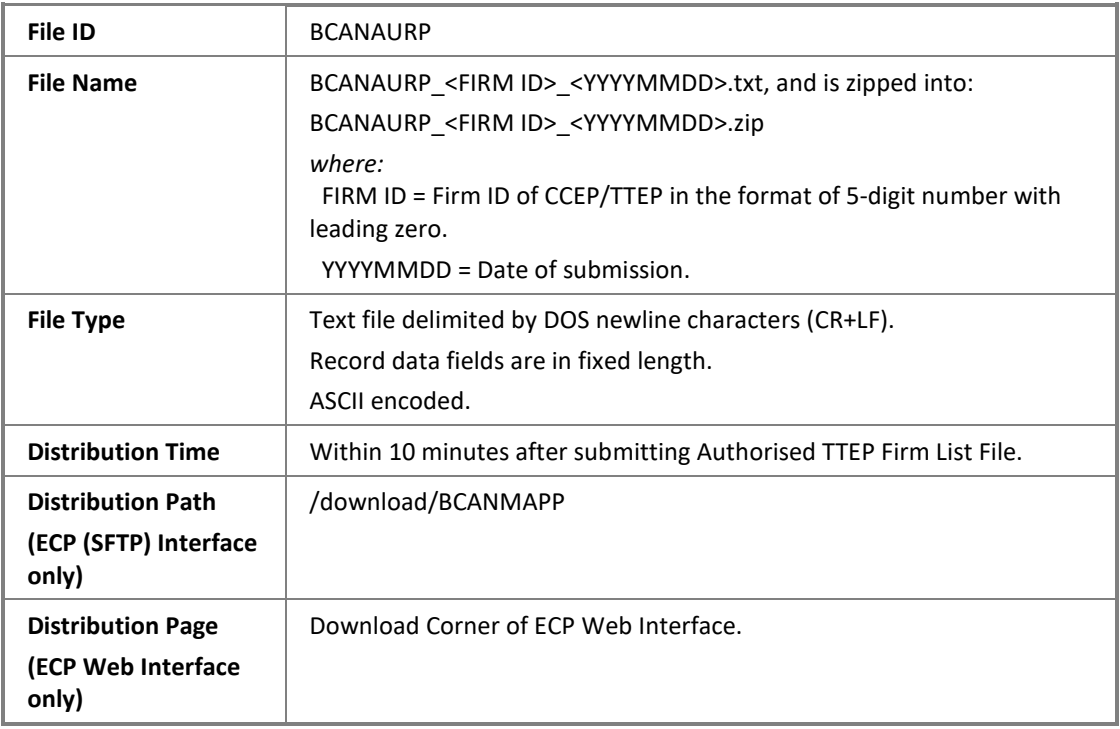

#### **Header Record**

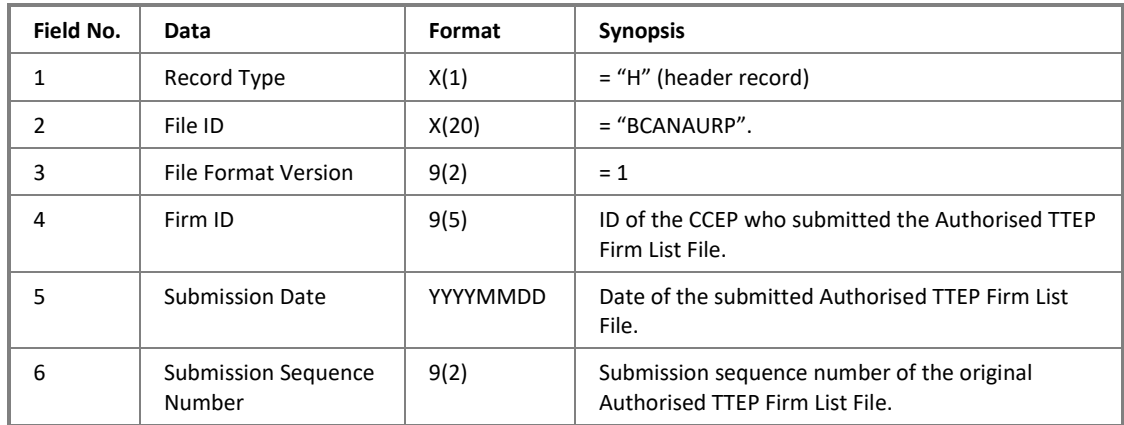

#### **Data Record**

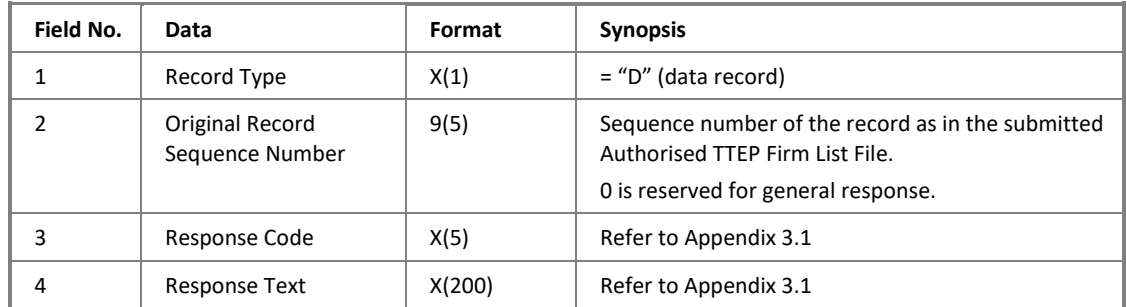

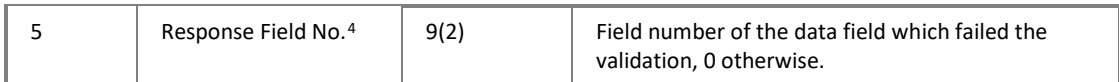

#### **Control Record**

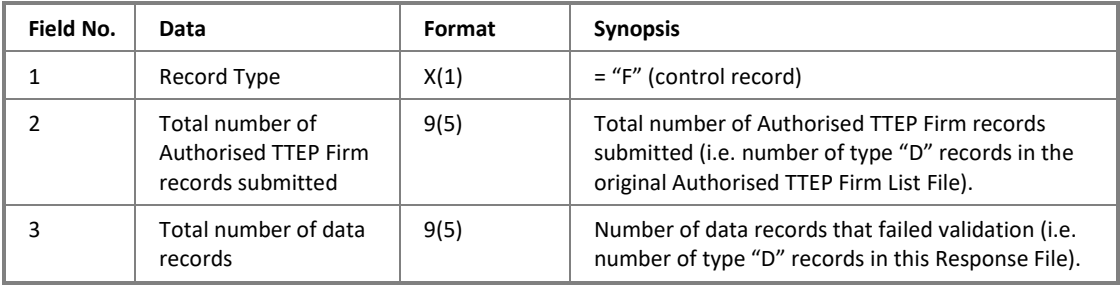

<span id="page-20-0"></span> $4$  For a record with multiple errors, only the first error detected will be included and CCEPs should review the whole record again.

## <span id="page-21-0"></span>**2.5 BCAN-CID Validation Result File**

#### **2.5.1 Description**

The BCAN-CID Validation Result File contains the validation result prepared by the Mainland exchanges/ChinaClear after receiving and processing BCAN-CID Mapping Files submitted by CCEPs/TTEPs. It provides final process status of BCAN-CID mappings for that day.

Newly created BCANs that are not accepted by Mainland exchanges/ChinaClear on T-1 day cannot be used for Northbound trading on T-day.

Note that the Validation Result File contains only list of BCAN records that have been either added, deleted, or modified. BCAN records that remain unchanged (compared with master record as saved in Mainland exchanges'/ChinaClear's systems) are not reported in the Validation Result File.

Joint accounts are considered as an individual entity. All BCAN records belonging to a joint account will be submitted to the Mainland exchanges/ChinaClear for validation even if only part of the records has been changed, and all records of that joint account will be returned in the Validation Result File.

See Appendix [3.2](#page-28-0) for list of result codes.

## **2.5.2 File Layout**

#### **Summary**

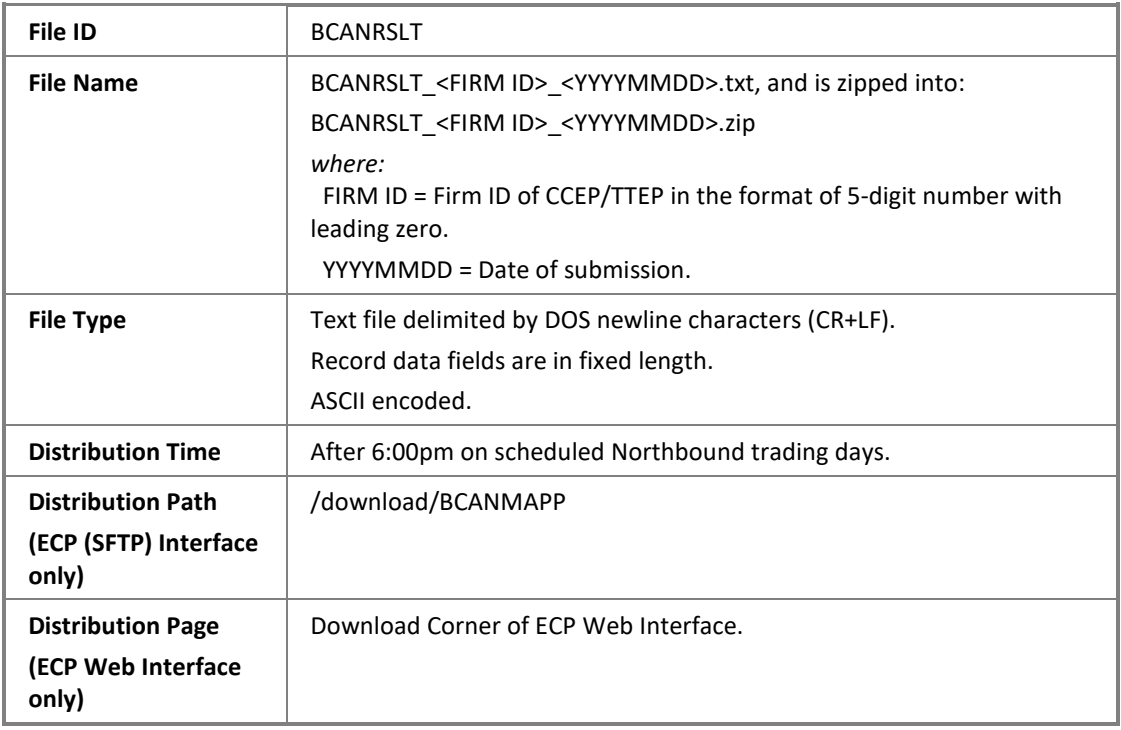

#### **Header Record**

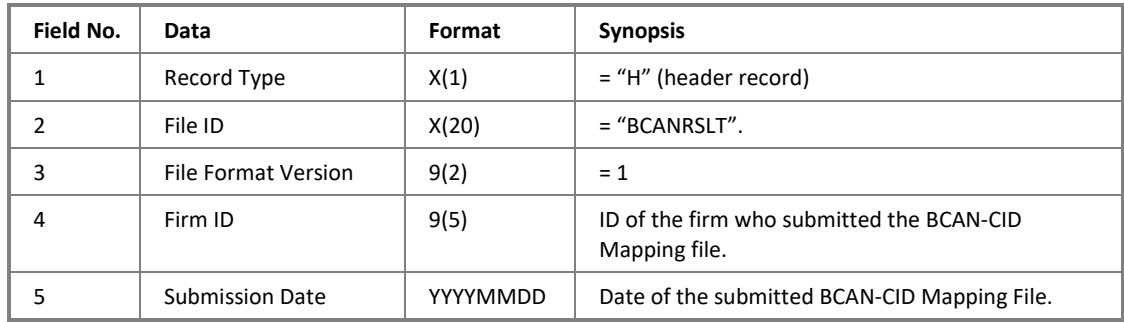

#### **Data Record**

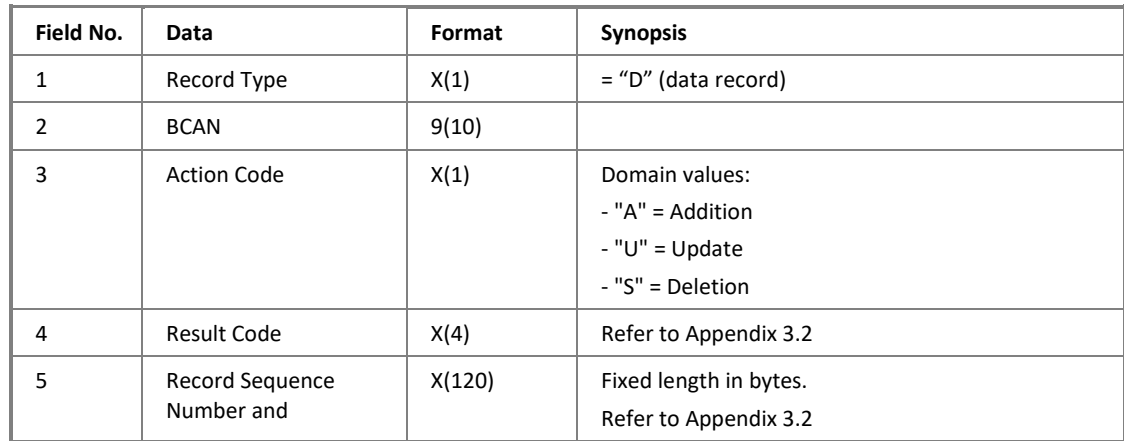

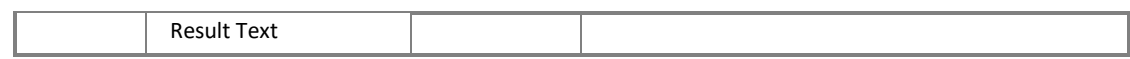

#### **Control Record**

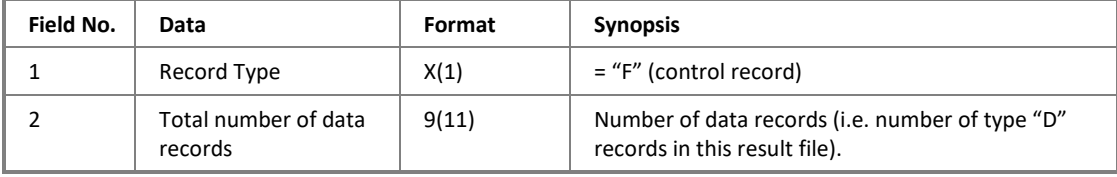

#### <span id="page-24-0"></span>**2.6 BCAN Full Image File**

#### **2.6.1 Description**

The BCAN Full Image File contains the final list of BCANs of each CCEP and TTEP, which are accepted by the Mainland exchanges/ChinaClear and ready for Northbound trading on T-day.

The file is distributed to all CCEPs and TTEPs on Northbound trading days, regardless whether they submitted BCAN-CID Mapping File or not.

For CCEPs, this file contains list of BCANs that are submitted by CCEPs themselves and accepted by the Mainland exchanges/ChinaClear, as well as those that are submitted by their authorised TTEPs and accepted by the Mainland exchanges/ChinaClear.

For TTEPs, this file contains list of BCANs that are submitted by themselves and accepted by the Mainland exchanges/ChinaClear.

CCEPs and TTEPs are reminded to check the BCAN records in this file to ensure that they are accurate, including the fact that the TTEPs are using the correct reserved range assigned by their CCEPs.

## **2.6.2 File Layout**

#### **Summary**

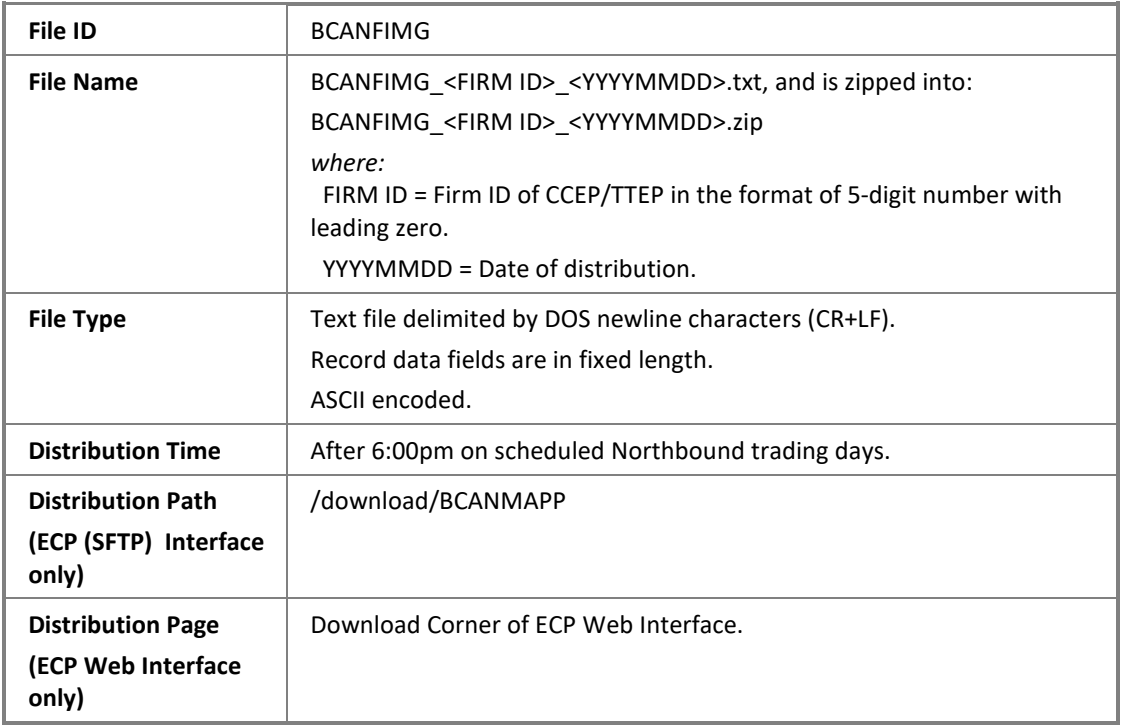

#### **Header Record**

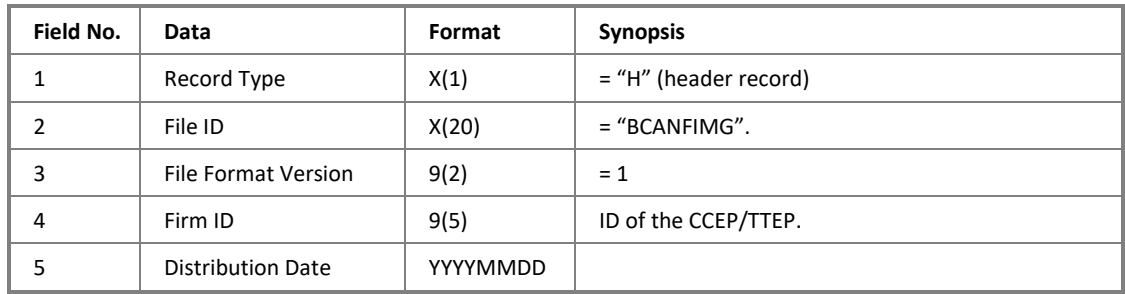

#### **Data Record**

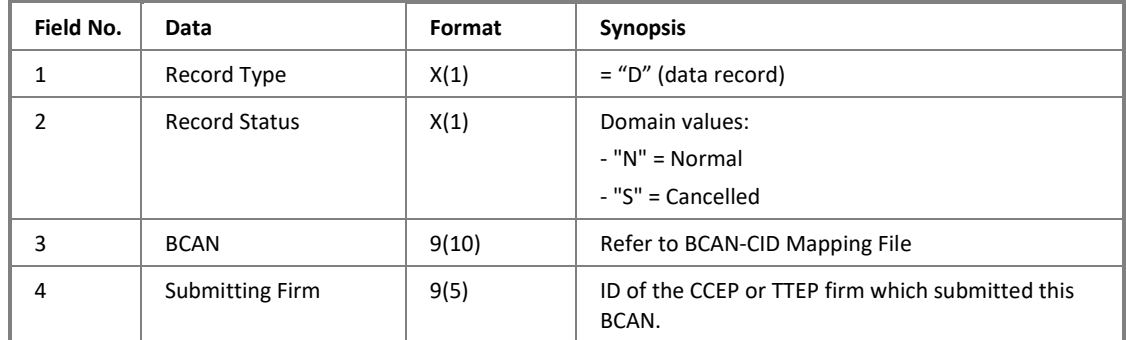

#### **Control Record**

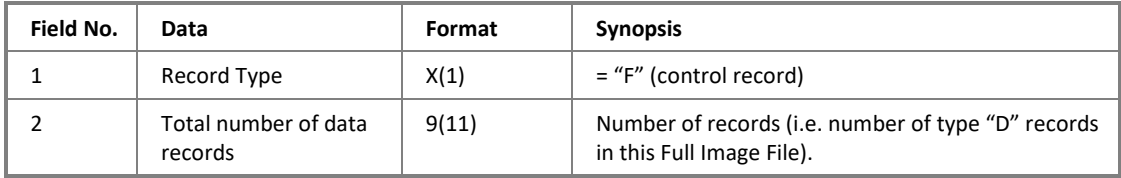

# <span id="page-27-0"></span>**3 Appendix I**

# <span id="page-27-1"></span>**3.1 Response Codes used in Response Files**

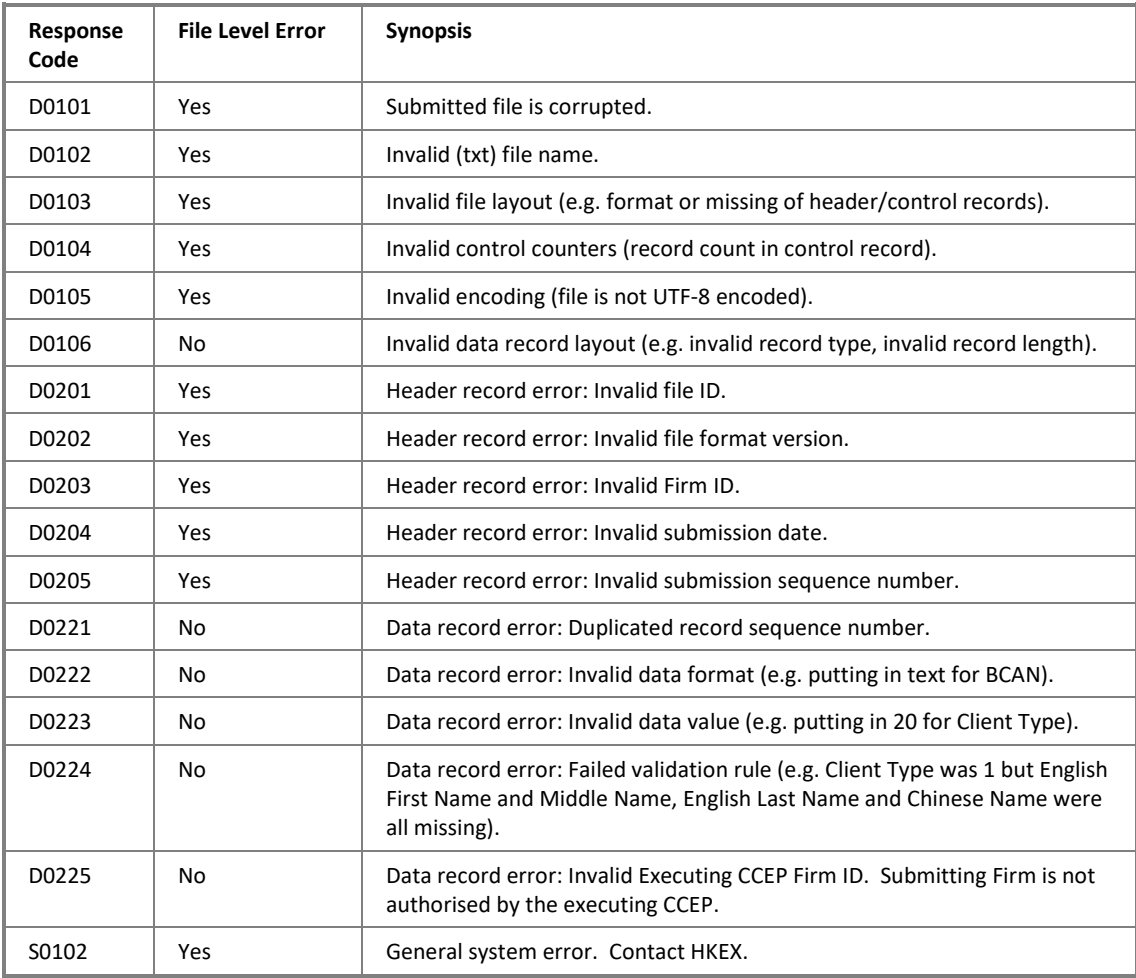

## <span id="page-28-0"></span>**3.2 Result Codes used in BCAN-CID Validation Result File**

Process result codes returned by ChinaClear are listed in the table below.

Process result text has two parts: first part is the Record Sequence Number (enclosed in square brackets, [nnnnnnnnnnn]) of the BCAN-CID record in the submitted mapping file; second part, which follows the Record Sequence Number and is optional, is the text description of the process result.

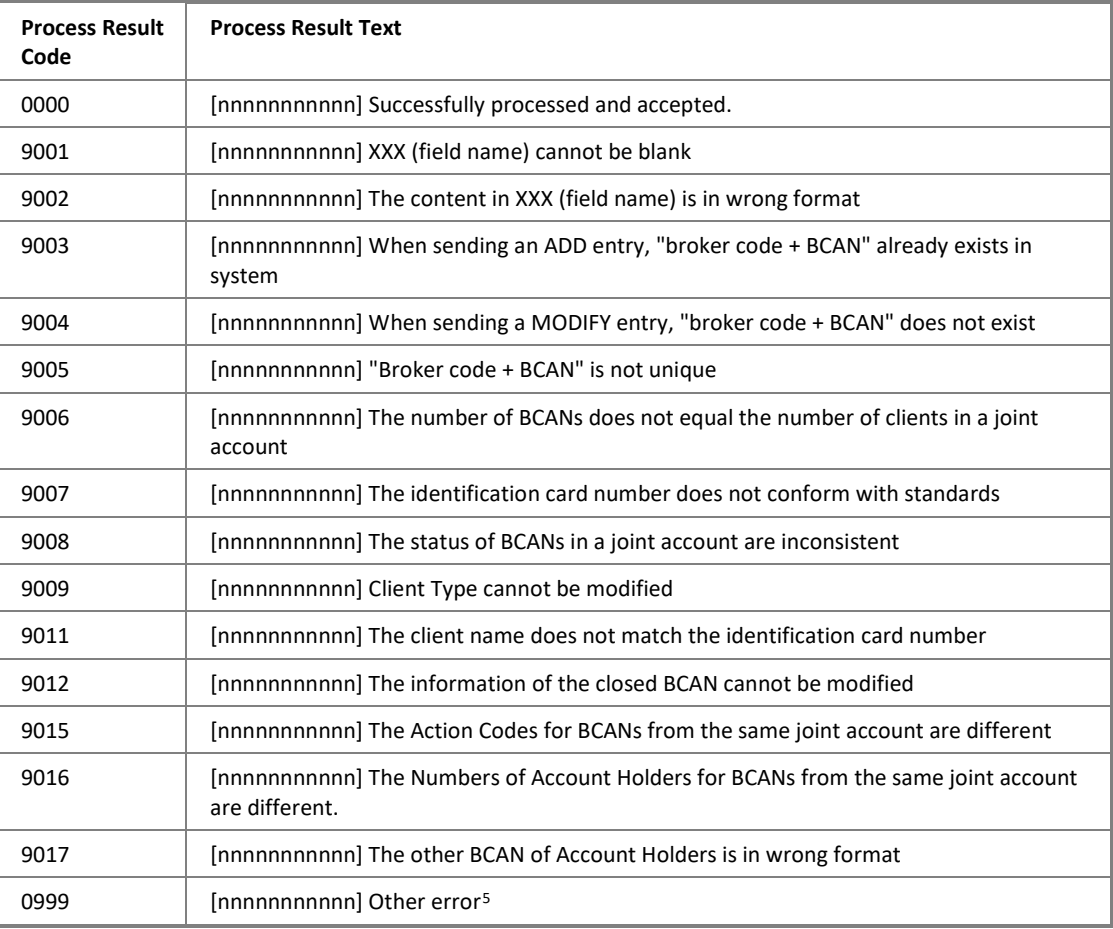

<span id="page-28-1"></span><sup>&</sup>lt;sup>5</sup> BCAN registration of Mainland investors and the change of the country/ region of issuance of existing BCANs to "CHN" will be rejected with this result code (effective from 245 July 20232).

## <span id="page-29-0"></span>**4 Appendix II**

## <span id="page-29-1"></span>**4.1 Acknowledgment File**

#### **4.1.1 Description**

The Acknowledgment File is applicable to ECP (SFTP) Interface submission only. It contains a SHA-256 checksum of the submitted file to verify the file integrity. It acknowledged the submitted file is received by HKEX and is accepted to further process.

For example, BCAN-CID Mapping File uploaded and accepted by the system will be removed from the submission folder of the SFTP user account, and an Acknowledgment File "<Original-filename>.<HHMMSS>.rcvd",

e.g. BCANMAPP\_09999\_20210401.zip.093000.rcvd will be generated in the submission folder. When there appears an Acknowledgment File of duplicate file name, e.g. multiple files of same file name are received by HKEX at the same time and accepted, a file running sequence number will be assigned to the Acknowledgment File "<Originalfilename>.<HHMMSS>.<FILESEQ>.rcvd",

e.g. BCANMAPP\_09999\_20210401.zip.093000.1.rcvd

If the file is submitted via ECP Web Interface, the checksum detail will be displayed at the submission page or can be enquired from the Activity Enquiry page.

#### **4.1.2 File Layout**

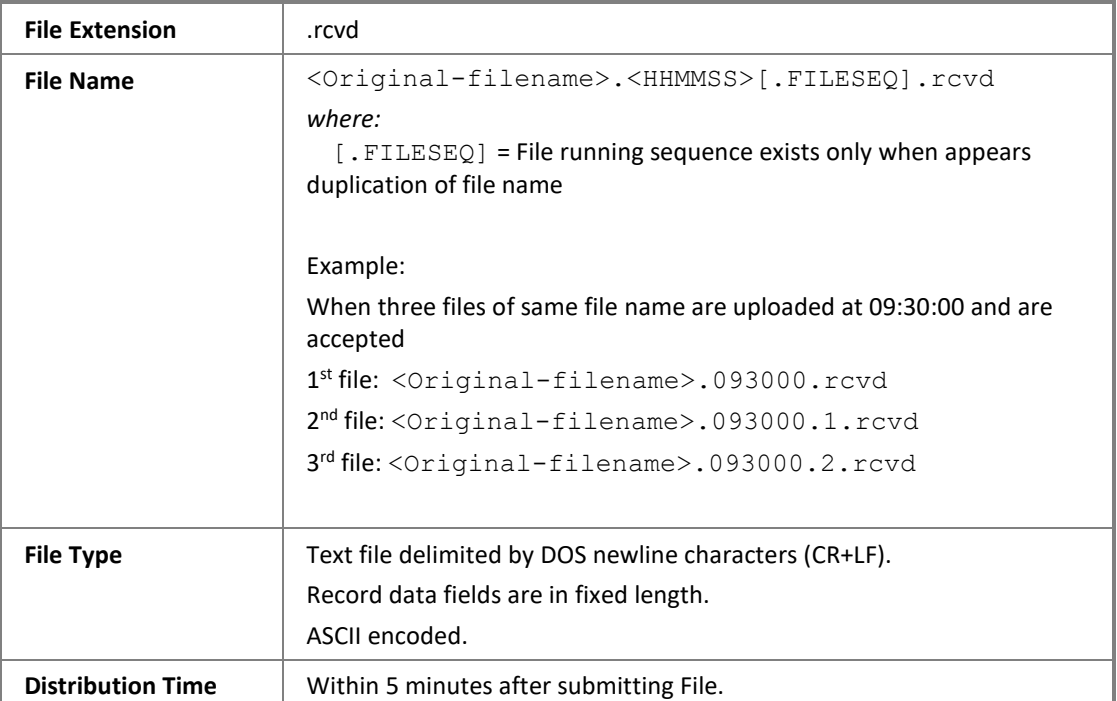

#### **Summary**

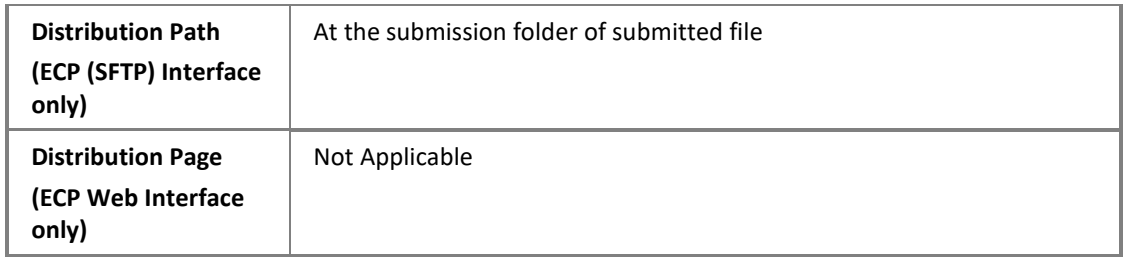

#### **Data Record**

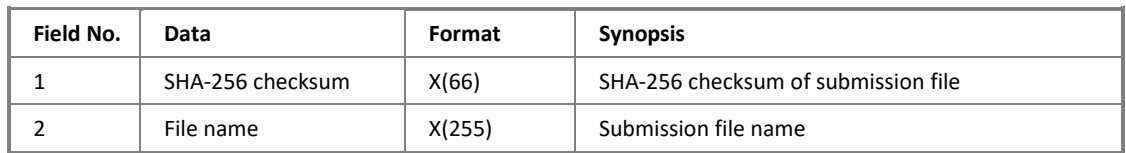

#### <span id="page-31-0"></span>**4.2 Rejection File**

#### **4.2.1 Description**

The Rejection File is applicable to ECP (SFTP) Interface submission only. It acknowledged the submission file is received by HKEX and is rejected. For a file with multiple errors, only the first error detected will be included and CCEP/TTEP should review the whole file again.

For example, BCAN-CID Mapping File. BCAN-CID Mapping files rejected by the system will be removed from the submission folder of the SFTP user account, and a Rejection File "<Original-filename>.<HHMMSS>.rej",

e.g. BCNMADP\_09999\_20210401.zip.093000.rej will be generated at the submission folder. When there appears a Rejection File of duplicate file name, e.g. multiple files of same file name are submitted to HKEX at the same time and are rejected, a file running sequence number will be assigned to the Rejection File "<Originalfilename>.<HHMMSS>.<FILESEQ>.rej",

e.g. BCNMADP\_09999\_20210401.zip.093000.1.rej.

A submitted file will be rejected for example:

- File name of submitted file is not specified correctly: e.g. BCAN-CID Mapping File BCNMADP\_09999\_20210401.zip is in wrong format (see section [2.1.2](#page-7-0) for correct file name format); or
- Date in the file name is invalid or past-/post-dated; or
- The file submission is made beyond submission hour.

Please refer to Appendix [4.3](#page-33-0) for full list of Rejection Code.

If the file is submitted via ECP Web Interface, the rejection code and reason will be displayed at submission page or can be enquired from the Activity Enquiry page.

No Response File will be given when the submitted file is rejected.

#### **4.2.2 File Layout**

**Summary**

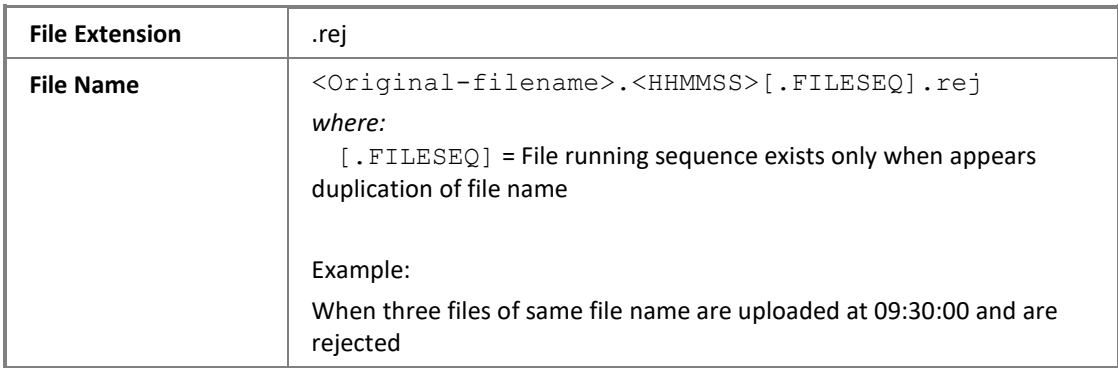

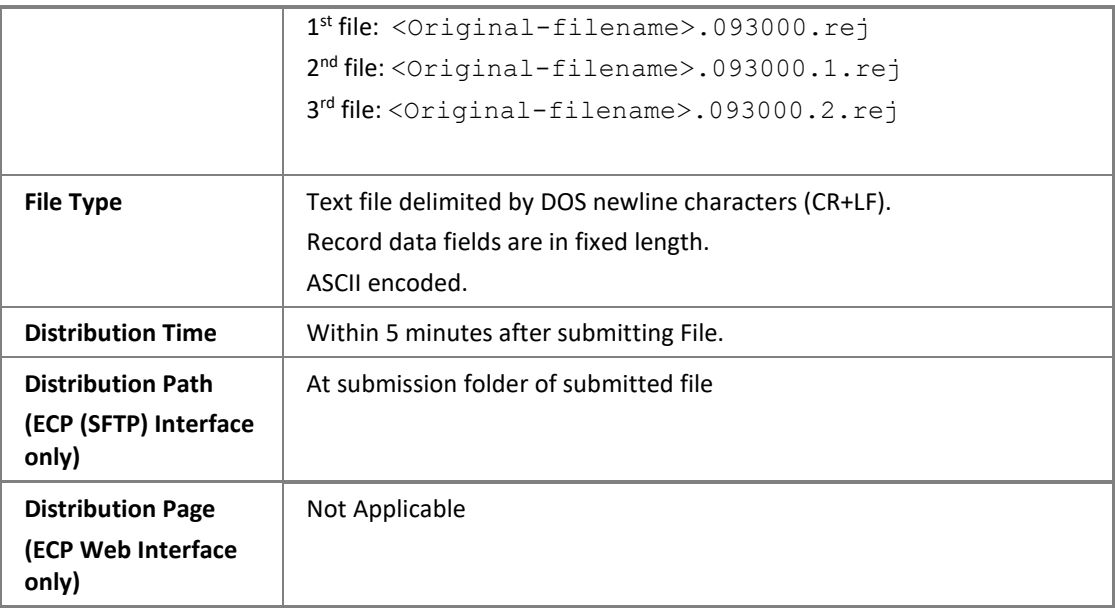

#### **Data Record**

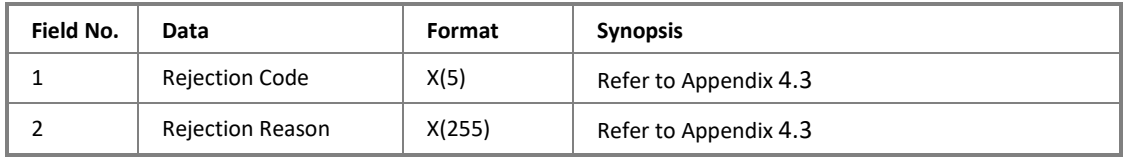

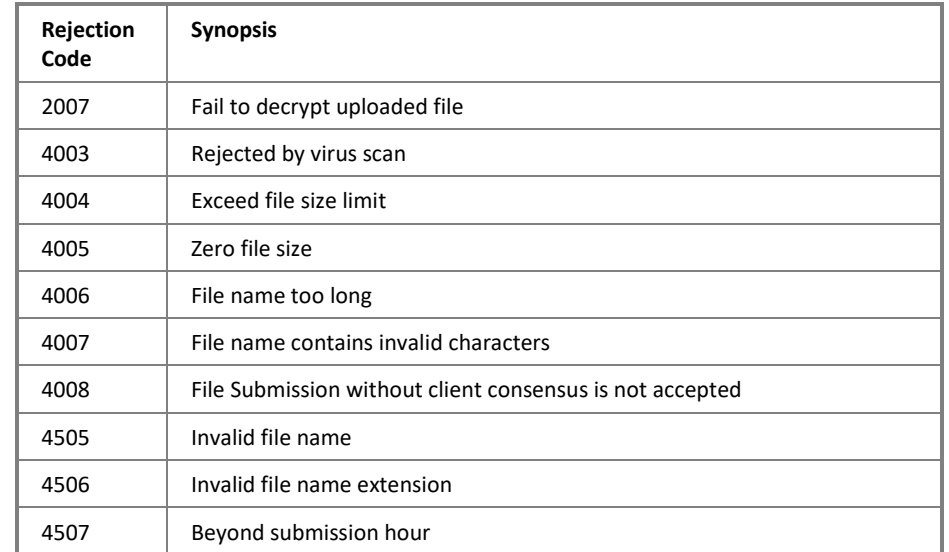

# <span id="page-33-0"></span>**4.3 Rejection Codes used when submitted file is rejected**